The Integra Election Reporting Console provides four different **View Types** which can be used to display different types of information about an election that you select from the Home page.

**View Types** appear in a menu bar located at the top of each page.

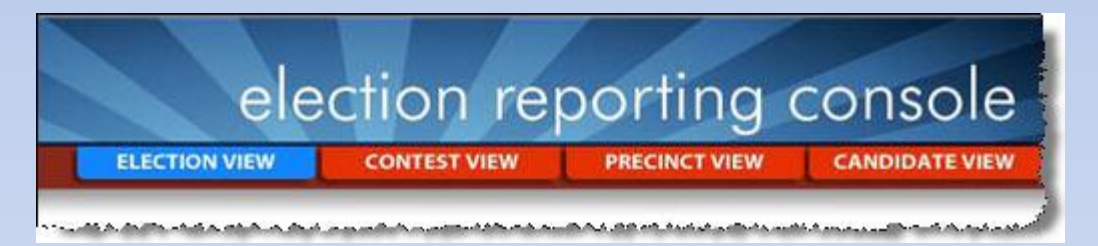

The View Type that appears with a blue background is the active view. Those views that have red backgrounds are inactive. To activate a view, simply click on the menu item for it.

The four View Types are:

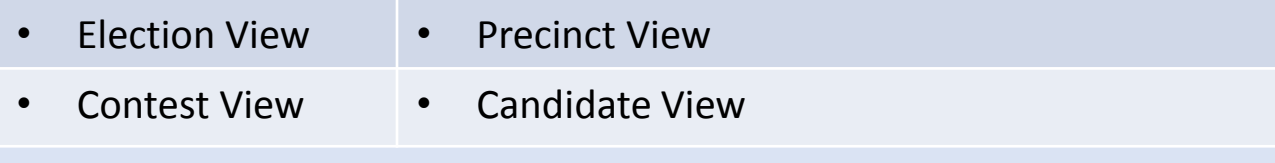

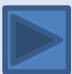

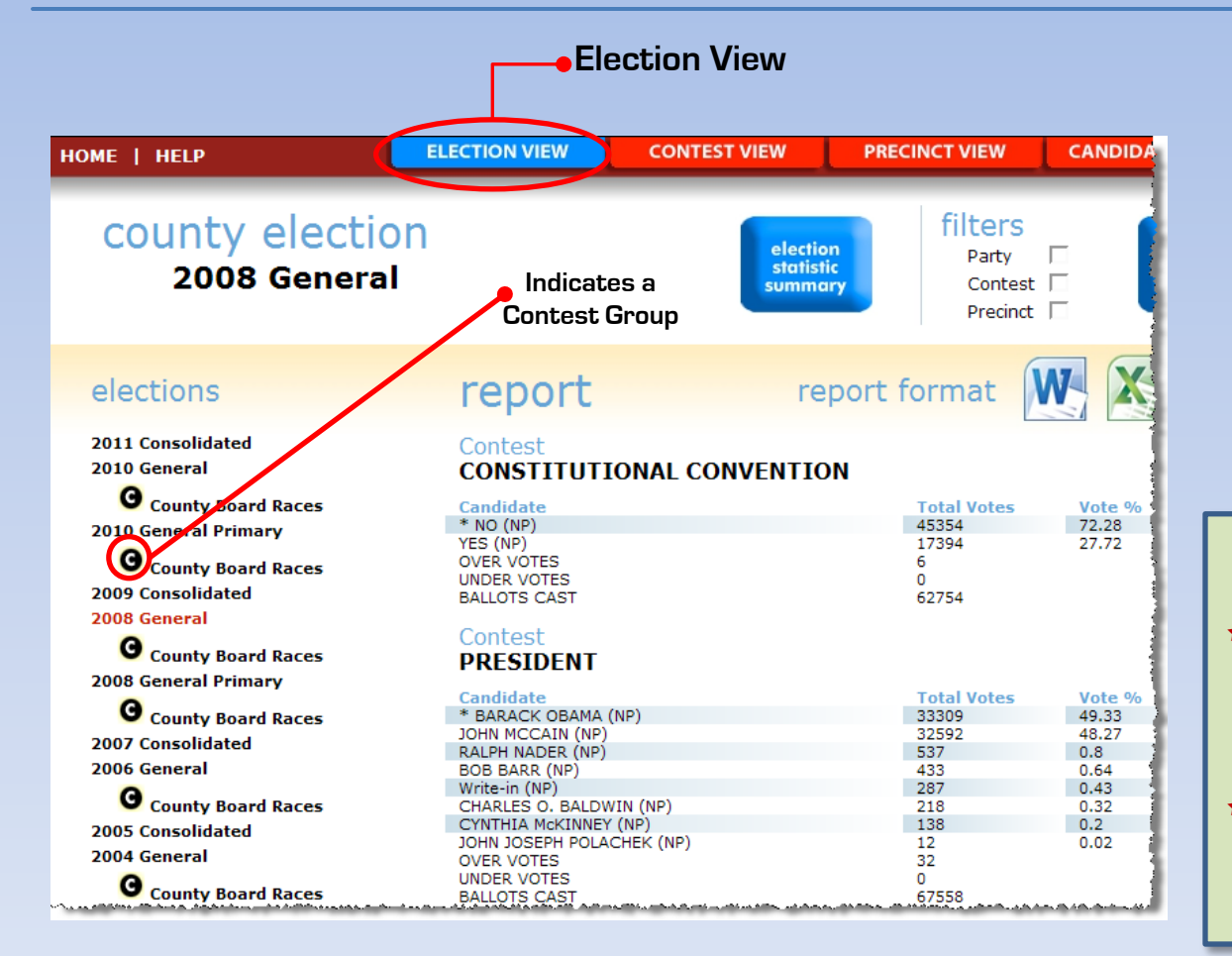

### **Election View**

- To display the **Election View,**  click on an election displayed on the Home page.
- By default, this view contains all contests in the selected election.
- Contests are sorted according to how they were originally imported into the Election Results Console by the administrator.

#### *Terms to Know:*

- **★ Over Votes -** A ballot showing the selection of more candidates or choices than are allowed in a given race or referendum.
- $\star$  Under Votes An under vote happens when the voter chooses to not vote the allotted number of votes in any one contest.

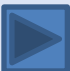

#### **Contest View**

- To display the **Contest View,** click on a contest from within the **Election, Precinct,** or **Candidate** views.
- On left side of the page, displays a list of all contests in the active election
- The top of the view displays 1) cumulative summary

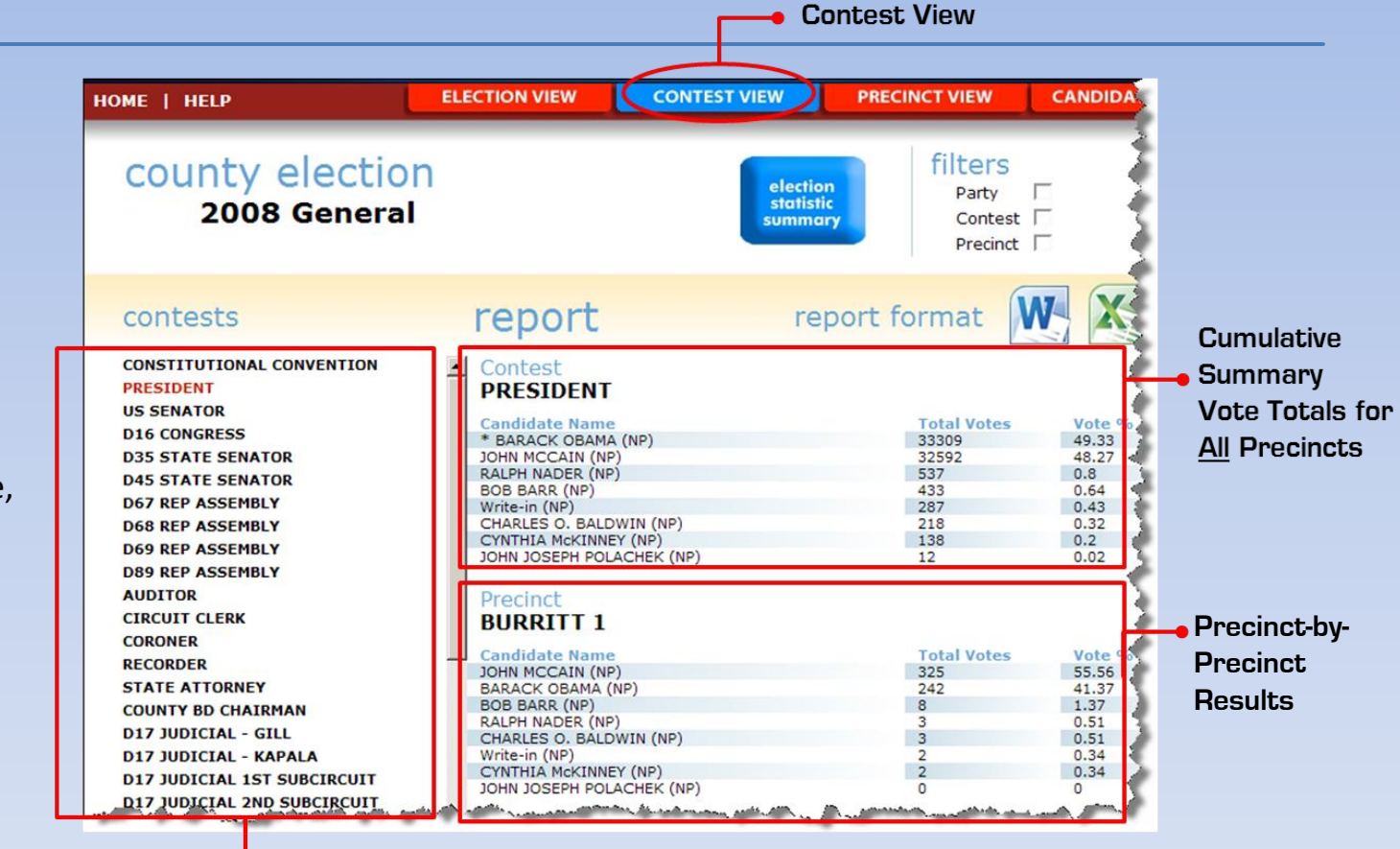

All contests in the current election

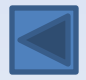

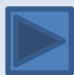

#### **Precinct View**

To display the **Contest View,**  click on a contest from within the **Election, Precinct,** or **Candidate** views.

The precinct column shows all active precincts For the current election.

This view displays each current election where vote totals for each contest are restricted to include only the selected precinct.

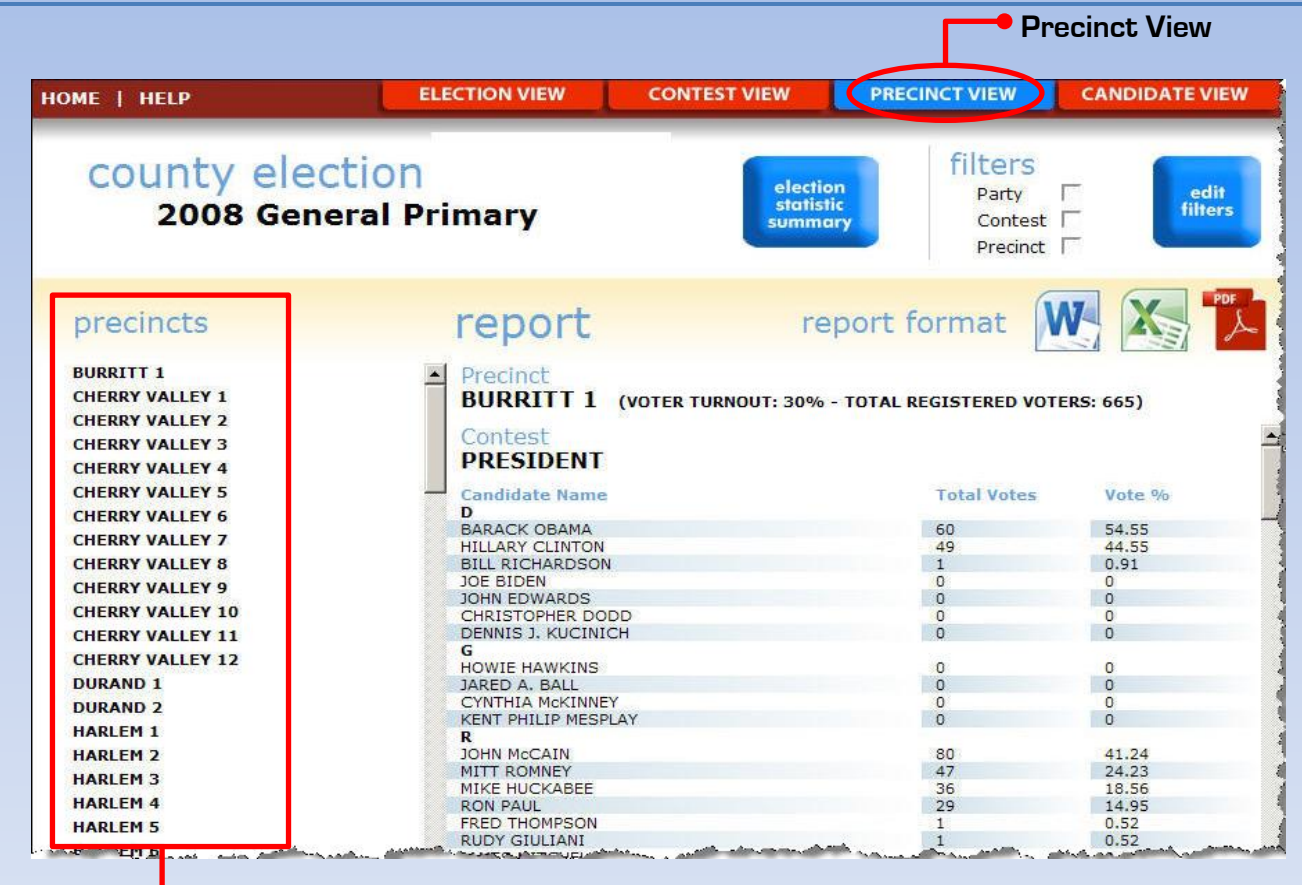

**All Active Precincts for the current election**

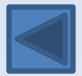

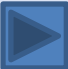

#### **Candidate View**

- $\checkmark$  Accessed by clicking on any candidate in the **Election, Contest** or **Precinct** views.
- $\checkmark$  The list of all candidates for the selected election is displayed in the left margin.
- $\checkmark$  The Candidate field contains the name of the selected candidate.
- $\checkmark$  The Contest Name field lists the overall (cumulative) totals for the contest.
- Under the **Precinct** label, each precinct, total # of votes, and % of the vote captured by the candidate.

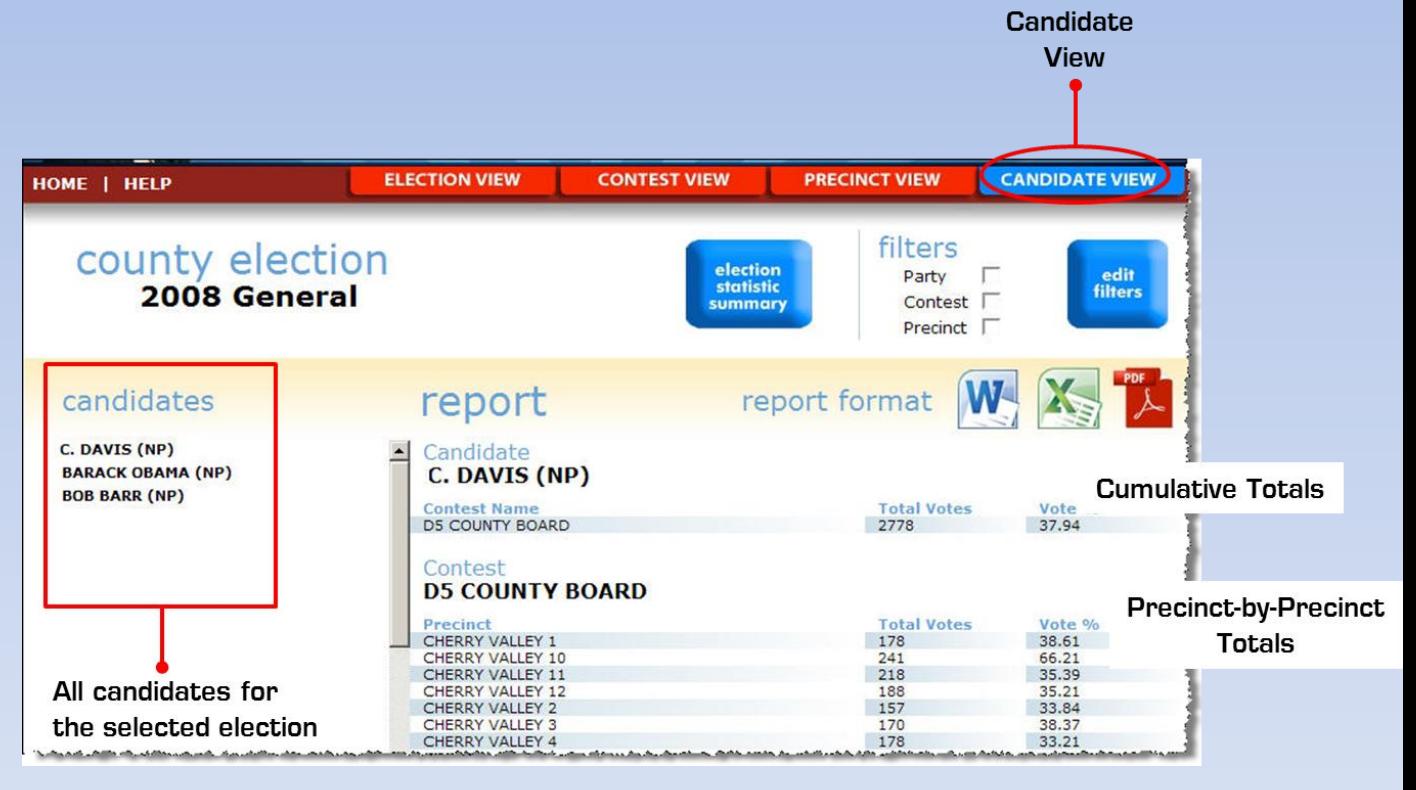